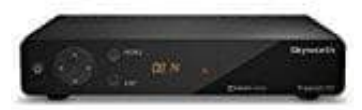

# **Skyworth SKW-T20**

# **Uhrzeit ändern**

1. Drückt im TV Modus die **MENU** Taste der Fernbedienung (Nr. 14).

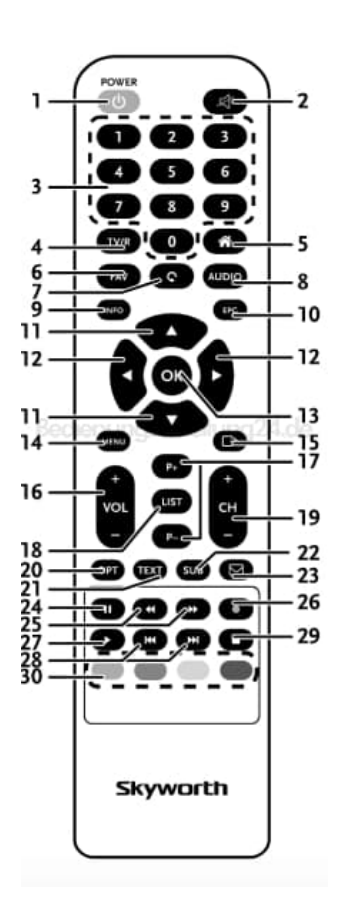

2. Wählt mit den Cursor-Tasten (Nr. 11) das Menü **Einstellungen** und marktiert mit der **OK** Taste (Nr. 13) das Untermenü **Zeit Einstellungen**.

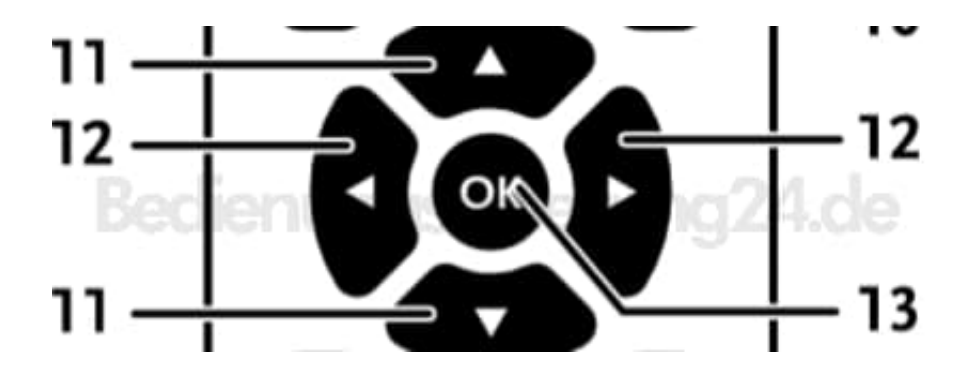

3. Hier könnt ihr die Zeitzone für Uhr/Zeit im Menü und System einrichten. Verwendet die Cursor-Tasten (11), um die Markierung auf die gewünschte Einstellung zu setzen. Die Werte können mit den Cursor-Tasten (12) geändert werden.

## **Zeit Einstellung:**

Stellt auf **Auto**, um die vom Programmanbieter definierte Zeit einzustellen. Normalerweise wird die Uhr/Zeit richtig angezeigt und auch automatisch in Sommerzeit geändert. In einigen Regionen in der Nähe zu benachbarten Ländern kann es vorkommen, dass die falsche Zeitzone eingestellt wird. Wählt in diesem Fall die Option *Benutzerdefiniert*, um die Zeit manuell in den nächsten Schritten einzurichten.

### **Zeitzone:**

Hier könnt ihr die Zeitzone eurer Region anpassen. Diese Option ist nur dann verfügbar, wenn GMT Verwendung auf *Benutzerdefiniert* gestellt ist. Der GMT Versatz Bereich ist "-11:00 ~ 12:00".

#### **Sommerzeit:**

Wählt hier *Aus* oder *Ein*, um 1 Stunde für die Sommerzeit hinzuzufügen.